## **Login Screen**

- 1. Open your iRely instance in the browser and the Login screen will be displayed.
- 2. Enter the user credentials (**User Name, Password** and **Company** ). Note that User Name field is not case sensitive, but the Password is.

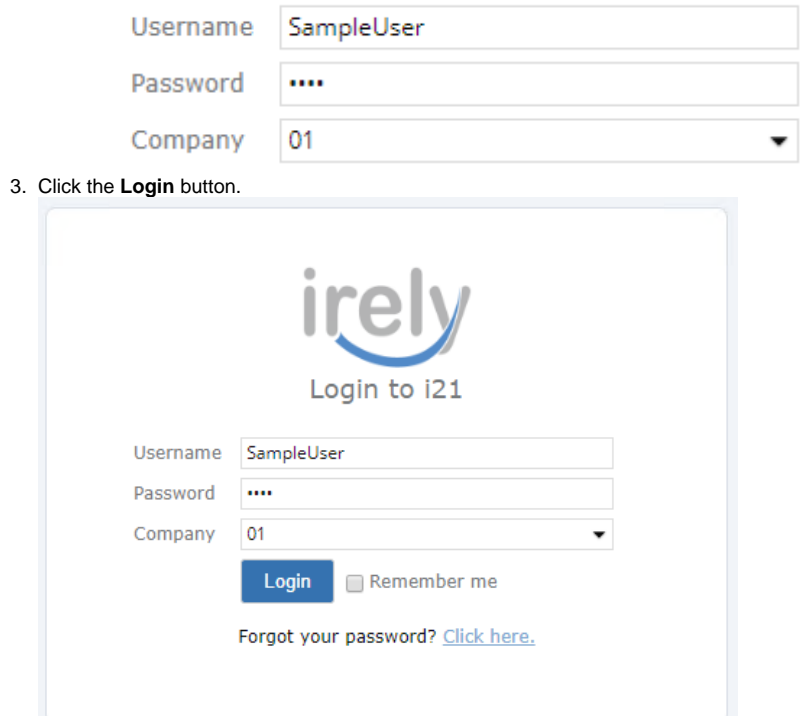

- 4. If the User is logging in for the first time, he/she must accept the **End User License Agreement** first
- 5. If the User is an existing user or has already accepted the License Agreement, the iRely main menu will appear.